Espace pédagogique de l'académie de Poitiers > Délégation Académique à l'Action Culturelle > Pass Culture/Adage <https://ww2.ac-poitiers.fr/daac/spip.php?article1794> - Auteur : Grégoire Bienvenu

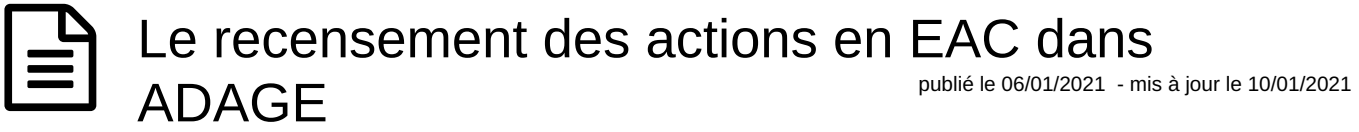

ADAGE, comment recenser les actions réalisées dans mon école/établissement

*Descriptif :*

ADAGE, comment recenser les actions réalisées dans mon école/établissement

*Sommaire :*

- ADAGE, comment recenser les actions réalisées dans mon école/établissement ?
- Recenser un projet d'EAC dans Adage
- Piloter le volet culturel de l'école/établissement grâce à Adage

ADAGE, comment recenser les actions réalisées dans mon école/établissement ?

L'application ADAGE est une interface simple d'utilisation qui permet de recenser tous les projets d'EAC menés dans l'école/établissement.

Pour vous connecter à l'application, allez sur l'intranet académique puis cliquez sur ARENA ou ARENA (accès par OTP).

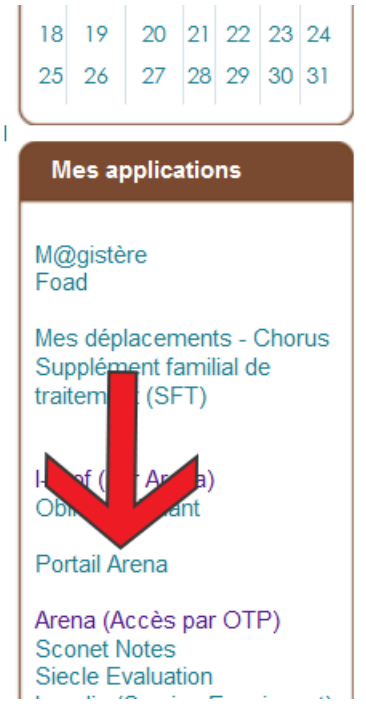

Acceder à ADAGE par l'intranet académique

Le lien vers l'application ADAGE apparaît.

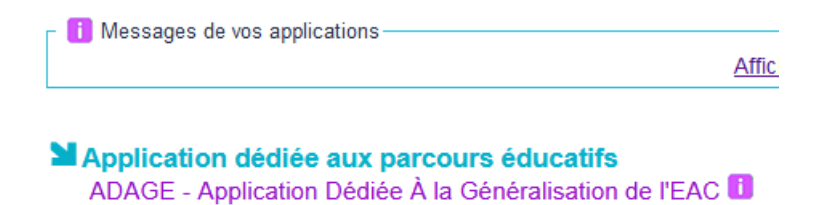

Pour déléguer des droits d'écriture (permettre aux référents culture ou à n'importe quel membre de l'équipe pédagogique de réaliser le recensement), regardez le très court tutoriel ci dessous.

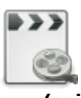

**Accéder à ADAGE et déleguer des droits d'écriture (saisie des projets et actions EAC)** [\(MPEG4](https://ww2.ac-poitiers.fr/daac/sites/daac/IMG/mp4/video_0_profils.mp4) de 6.9 Mo) Accéder à ADAGE et déleguer des droits d'écriture (saisie des projets et actions EAC)

**La phase de recensement débutera le 11 janvier 2021 et se terminera le 10 avril 2021** .

La première étape consiste à renseigner les axes du volet culturel du Projet d'établissement. Le tutoriel pour réaliser cette étape se trouve ci-dessous

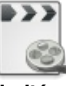

**Remplir les axes du volet culturel de l'école/etablissement.** [\(MPEG4](https://ww2.ac-poitiers.fr/daac/sites/daac/IMG/mp4/video_2_axes_2021-01-04.mp4) de 16.2 Mo) Remplir les axes du volet culturel de l'école/etablissement.

La seconde étape consiste à renseigner les enseignements artistiques qui ont cours dans l'école ou l'établissement (chorale, Classe à Horaires Aménagés etc.).

Le tutoriel pour réaliser cette étape se trouve ci-dessous

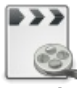

**Renseigner les enseignements artistiques de l'école/étabissement.** ([MPEG4](https://ww2.ac-poitiers.fr/daac/sites/daac/IMG/mp4/video_4_enseignements_artistiques_et_classes.mp4) de 10.2 Mo) Renseigner les enseignements artistiques de l'école/étabissement.

La troisième étape consiste à renseigner les projets d'EAC réalisés ou qui seront réalisés cette année. Le tutoriel pour réaliser cette étape se trouve ci-dessous

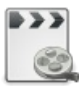

**Renseigner les projets EAC de l'école/étabissement.** ([MPEG4](https://ww2.ac-poitiers.fr/daac/sites/daac/IMG/mp4/video_5_renseigner_peac.mp4) de 27.1 Mo) Renseigner les projets EAC de l'école/étabissement.

Enfin, la quatrième étape consiste à renseigner les actions culturelle ou artistiques (sorties au cinéma, théâtre, musée,...) réalisées ou qui seront réalisées cette année.

Le tutoriel pour réaliser cette étape se trouve ci-dessous

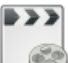

**Renseigner les actions culturelles de l'école/étabissement.** [\(MPEG4](https://ww2.ac-poitiers.fr/daac/sites/daac/IMG/mp4/video_6_actions_et_evenement.mp4) de 25.2 Mo) Renseigner les actions culturelles de l'école/étabissement.

Toute la documentation et les vidéos se trouvent dans ce document powerpoint

**G** Document d'aide au [recensement](https://ww2.ac-poitiers.fr/daac/sites/daac/IMG/pptx/power_point_aide_au_recensement_2021-01-06.pptx) sur ADAGE (Powerpoint de 2.7 Mo) Document d'aide au recensement sur ADAGE

## Recenser un projet d'EAC dans Adage

Tous.tes les écoles et établissements de France doivent utiliser ADAGE pour recenser les actions d'EAC menées dans l'école ou l'établissement tout au long de l'année. Pour accéder à la fonction de recensement des actions d'EAC menées, il faut cliquer sur l'onglet "Recenser" dans Adage. En collège ou en lycée, c'est le professeur référent culture qui a la charge d'inscrire les actions menées. Cette saisie est simple mais si vous éprouvez des difficultés, la DAAC viendra en appui pour vous aider.

Piloter le volet culturel de l'école/établissement grâce à Adage

Le.la directeur.trice d'école ou le.la chef d'établissement peut à tout moment de l'année obtenir un état précis des actions prévues et/ou menées. Le nombre d'actions menées, leur nature, leur durée, le budget mais aussi le nombre de classes et d'élèves impactés par l'action sont accessibles en temps réel. Pour que cette "photographie" du volet culturel soit précise, il faut que toutes les actions menées soient intégrées avec rigueur et précision. Pour consulter le diagnostic, il faut cliquer sur l'onglet "Etablissement" puis "Volet culturel de l'établissement".

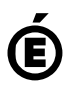

 **Académie de Poitiers** Avertissement : ce document est la reprise au format pdf d'un article proposé sur l'espace pédagogique de l'académie de Poitiers. Il ne peut en aucun cas être proposé au téléchargement ou à la consultation depuis un autre site.